# *ALMA WebLog Review*

### **George Bendo**

UK ALMA Regional Centre Node Jodrell Bank Centre for Astrophysics The University of Manchester

In the context of ALMA, QA stands for quality assurance. ALMA has four phases of quality assurance:

- QA0 Simple quality checks performed at the observatory as soon as the data are acquired
- QA1 Long-term monitoring of the performance of the observatory (not specific to any project)
- QA2 A complete quality assessment performed on the data after completely calibrating and imaging the data
- QA3 Re-assessment of data after they are delivered to users triggered when someone discovers a previously-unidentified problem

In data downloaded from the archive, the qa directory contains the reports produced from the QA0 and QA2 processes. These files can be very useful for understanding the data.

Data from older cycles will have been manually-calibrated. The quality assurance data from these cycles will consist of the following:

- QA0 report (\*.qa0\_report.pdf)
- QA2 report (\*.qa2\_report.pdf)
- QA2 diagnostic files (\*.png and \*textfile.txt)

Data from more recent cycles will have been partially or completely pipeline processed and include the following files:

- QA0 report (\*.qa0\_report.pdf)
- QA2 report (\*.qa2\_report.pdf)
- WebLog (\*.weblog.tgz)

The QA0 PDF provides a summary of comments from the astronomer who acquired the data. Each Execution Block (EB) will have its own report.

Versions of this document from earlier cycles contain just some simple diagnostic plots.

Versions from recent cycles contain several new sets of diagnostic plots as well as preview images.

These documents are most useful for understanding whether any problems were encountered during the observations.

QA0 Report

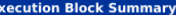

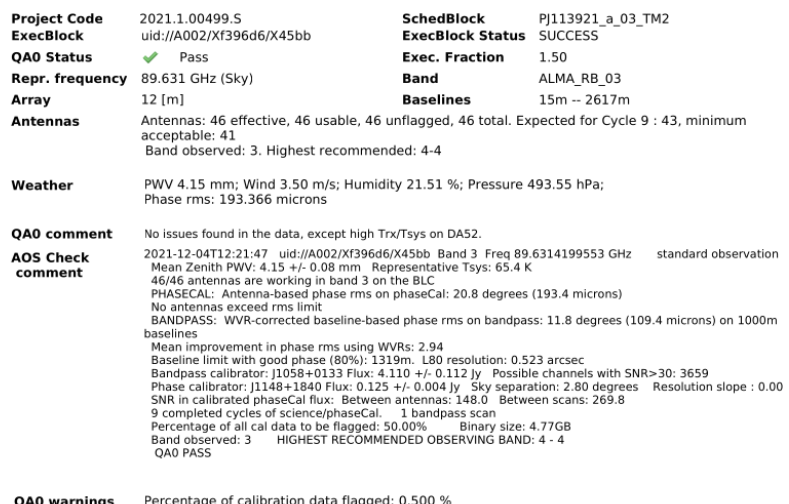

Achieved angular resolution is outside the expected range. Observed: 0.38, requested: 0.57 - 0.85

The QA0+ section shows some very quick (but very rough) images produced from the data soon after the observations were performed as well as some measurements from those images.

While these images and data are useful for providing a preliminary view of the results, they may be inaccurate compared to what is in the WebLogs.

QA0+ results are only to be used as a guide to assess the data quality, and are not for scientific use QAO+ image and fluxes are obtained from an online reduction of the combined wideband continuum spectral windows (using mfs TCLEAN in CASA), with no bandpass or Tsys calibration, nor removal of potential line contamination. Fluxes are only approximate. 'QA0+ EB' is the result from only the current EB. 'QA0+ concat' is the result from concatenating all EBs **p** to the current one

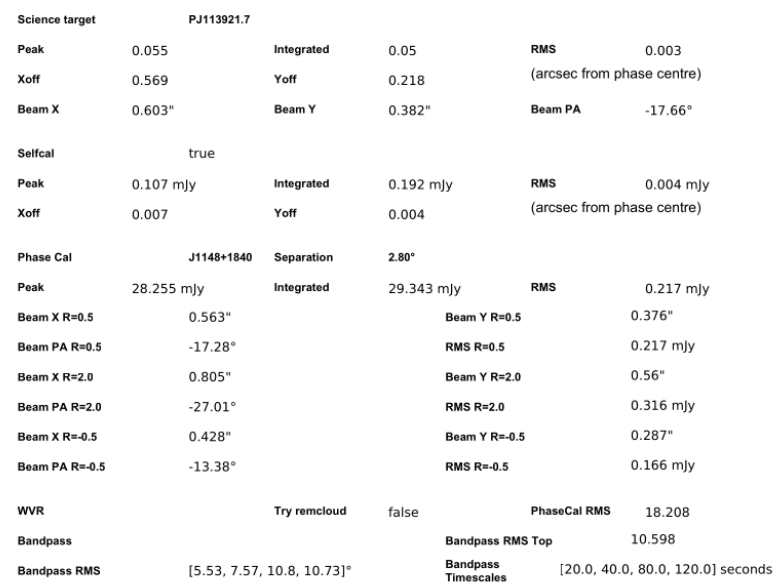

The QA0+ section shows some very quick (but very rough) images produced from the data soon after the observations were performed as well as some measurements from those images.

While these images and data are useful for providing a preliminary view of the results, they may be inaccurate compared to what is in the WebLogs.

Phase Cal (left

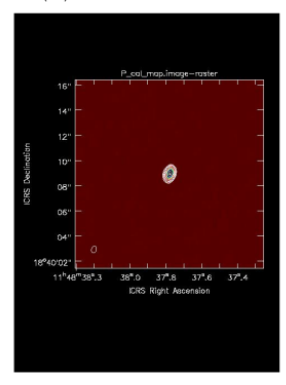

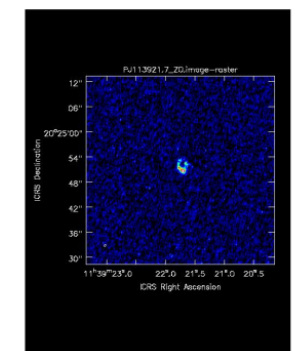

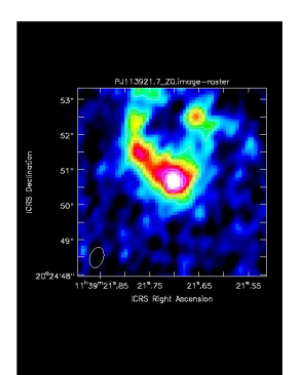

The QA0+ EB section contains the images created using just one Execution Block (EB).

The QA0+ concat section contains images based on combining the data from this EB with previouslyexecuted EBs (if they exist).

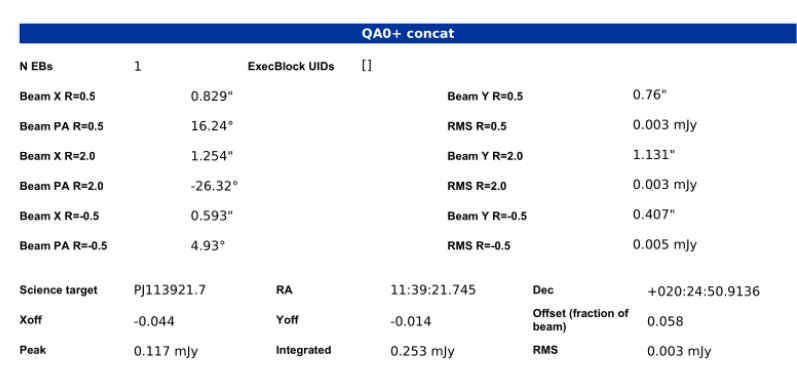

#### **Concatenated target images**

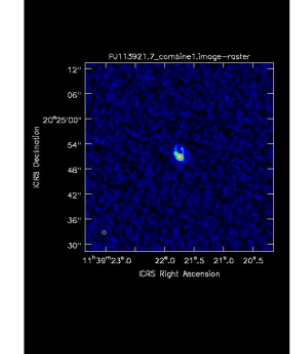

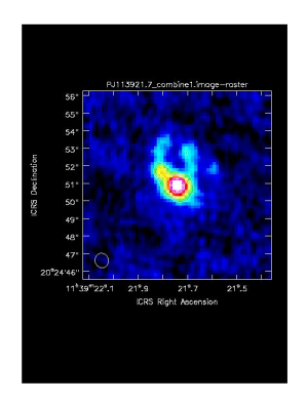

The QA2 PDF includes some comments on the data processing and summary information about the observations.

The last few pages of the document include standard instructions sent to all users.

The first part of the section under "Final QA2 comment" may be useful to read in case something went wrong with the observations.

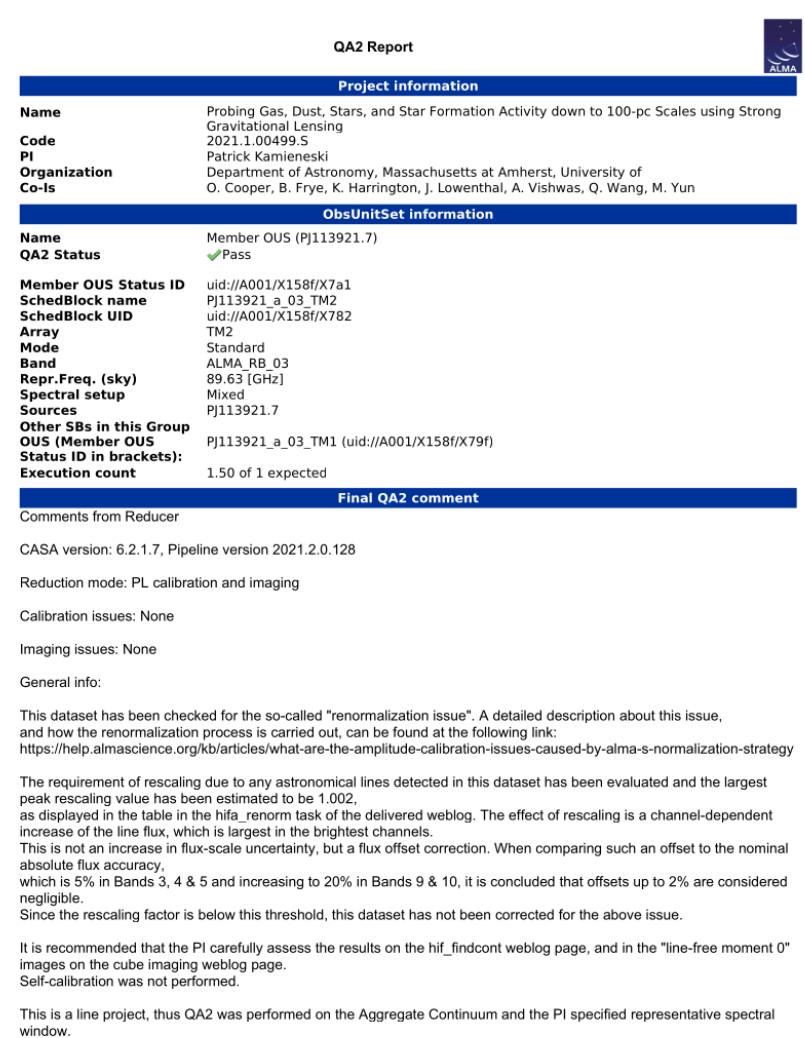

The RMS and beam size meet the PI requested performance parameters. therefore, this scheduling block has been deemed a QA2 PASS.

Aggregate Continuum -Image name: uid\_\_\_A001\_X158f\_X7a1.s36\_0.\_PJ113921.7\_\_sci.spw17\_21\_23\_25.cont.l.iter1.image.tt0

The WebLog contains most of the useful diagnostic information from the QA2 process.

This is produced by the ALMA pipeline as the data are being calibrated and imaged.

The calibration part of the pipeline will calibrate the following in the visibility data:

- Phase versus frequency
- Amplitude versus frequency
- Phase versus time
- Amplitude versus time

The imaging pipeline produces the following:

- Image cubes
- Continuum flux images for each spw
- Aggregate continuum image for all spws

The WebLog is typically distributed as a set of html files in a tgz file that needs to be uncompressed before the files can be viewed.

When the files are unpacked, they will all be in a directory beginning with pipeline. The WebLogs files will be within a sudirectory starting with html.

Most web browsers may not open the WebLogs correctly because of issues with their security settings.

The current recommendation is to use the following steps to open a WebLog:

- 1. In a terminal, go to the pipeline\*/html directory with the WebLog.
- 2. Start CASA in pipeline mode using the --pipeline option.
- 3. At the CASA prompt, type h\_weblog().
- 4. Copy the url printed by this command into the address bar of a web browser.

The main index (or Home) page provides an overview of the observations. The page has three tabs at the top. The Home tab is currently displayed. Clicking on a measurement set in the bottom table leads to a page with more detailed information about those data.

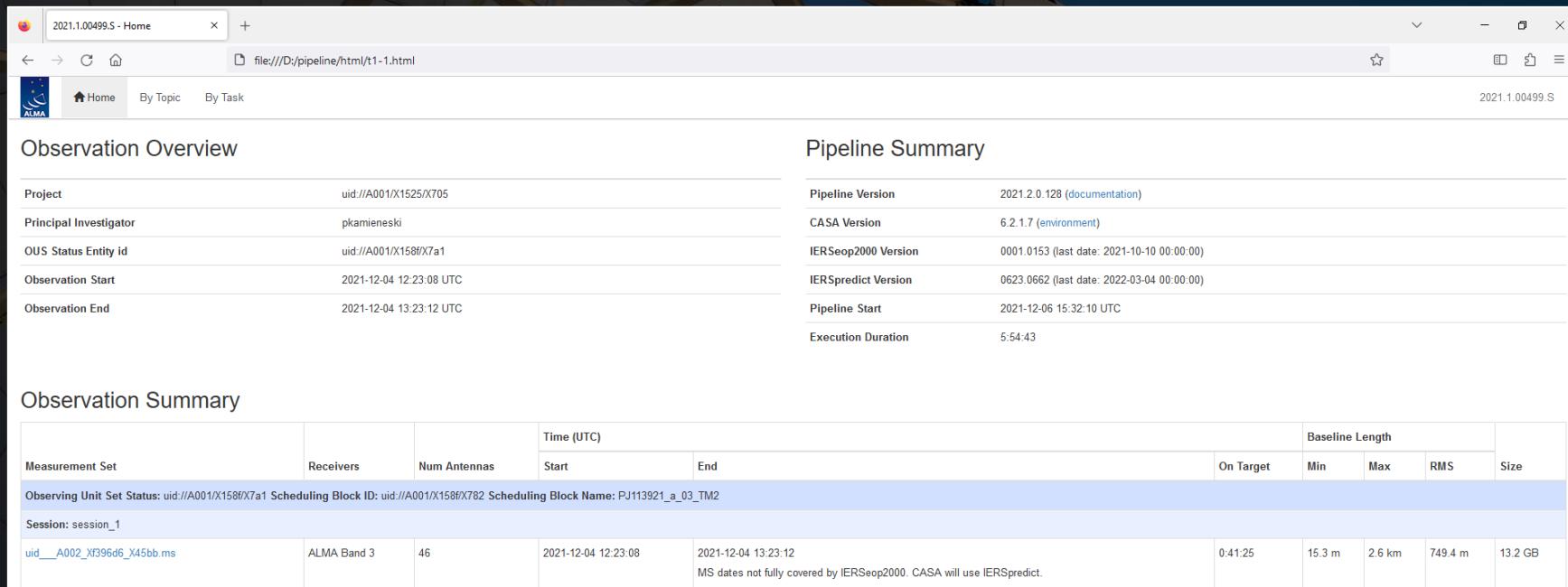

2021-12-04 13:22:31

MS dates not fully covered by IERSeop2000. CASA will use IERSpredict.

 $0.41.20$ 

15.3 m 2.6 km

749.4 m

6.5 GB

uid\_\_A002\_Xf396d6\_X45bb\_target.ms

ALMA Band 3

46

2021-12-04 12:32:20

### The overview page lists a lot of basic information about the observations themselves.

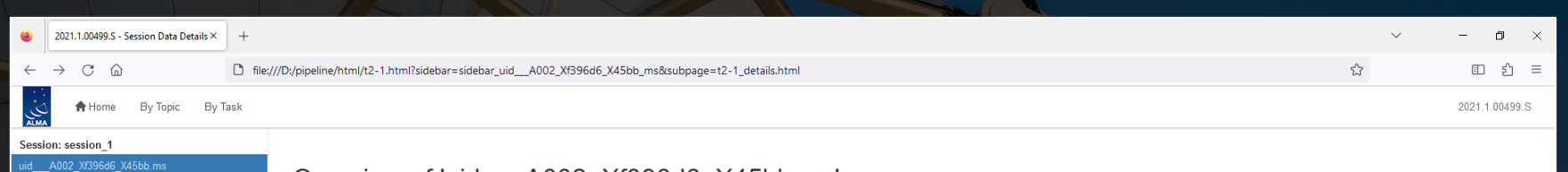

uid\_\_A002\_Xf396d6\_X45bb\_target.ms

#### Overview of 'uid\_\_\_\_ A002\_Xf396d6\_X45bb.ms'

#### **Observation Execution Time**

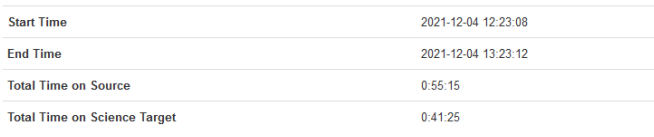

**LISTOBS OUTPUT** 

## . . . . . . **Intent vs Time** Track scan intent vs time

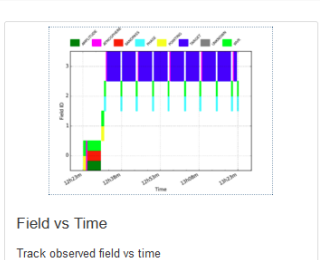

#### **Spatial Setup**

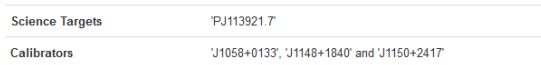

#### **Antenna Setup**

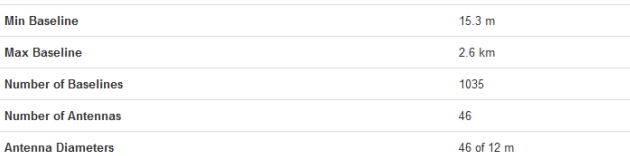

#### **Spectral Setup**

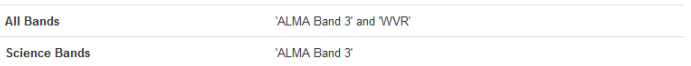

#### **Sky Setup**

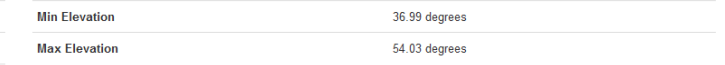

#### Weather

uid\_A002\_Xf396d6\_X45bb.ms Meteo129 Meteo130

**PWV** 

uid\_\_A002\_Xf396d6\_X45bb.ms 酣

The listobs output button displays a text file with summary information about the sequence of observations, the fields, the spectral windows, and the antennas. Versions of this file can also be created using the listobs command in CASA.

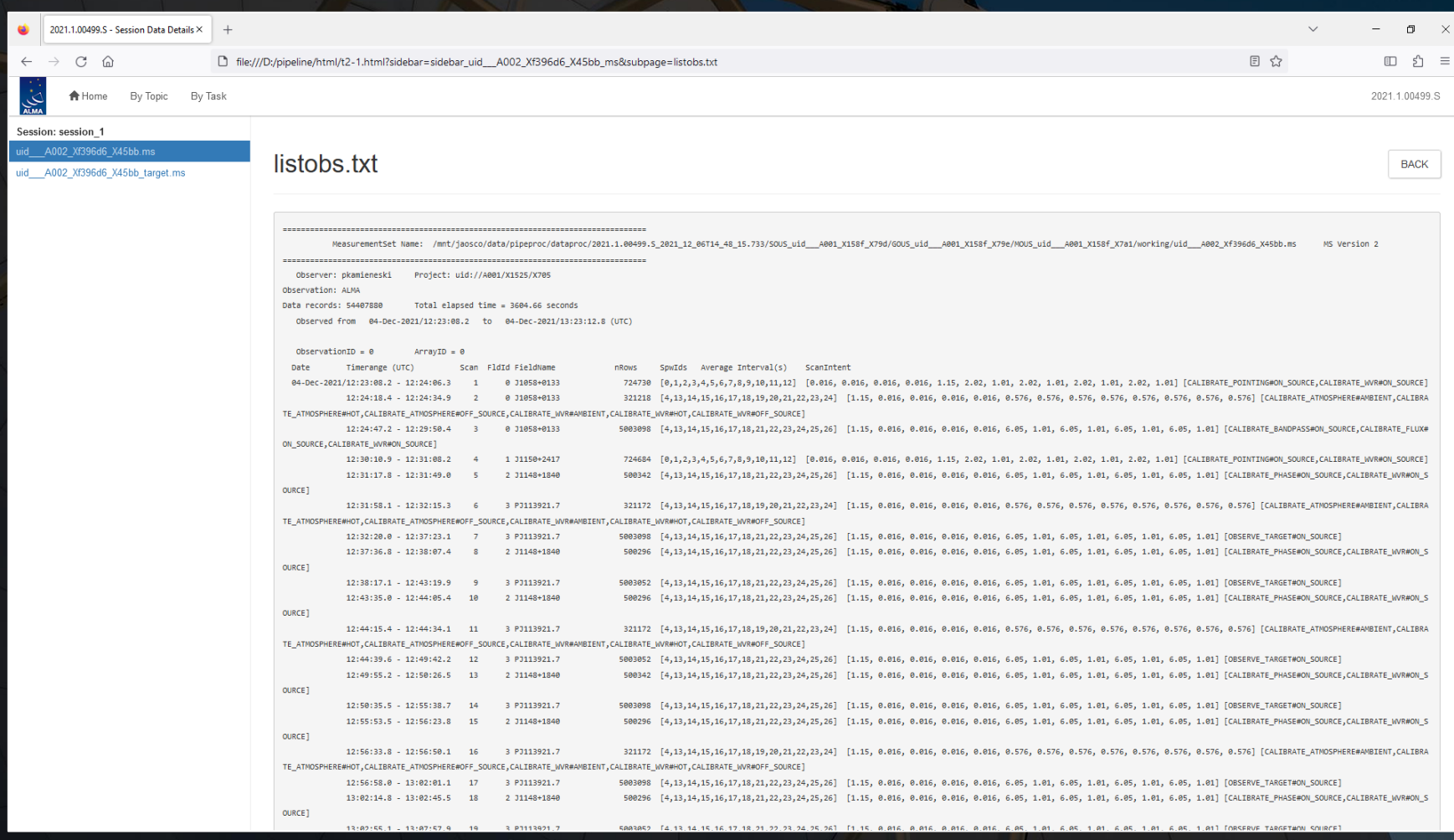

The intent versus time plot shows the sequence of the observations as well as the purpose of those observations. Some observations have multiple purposes.

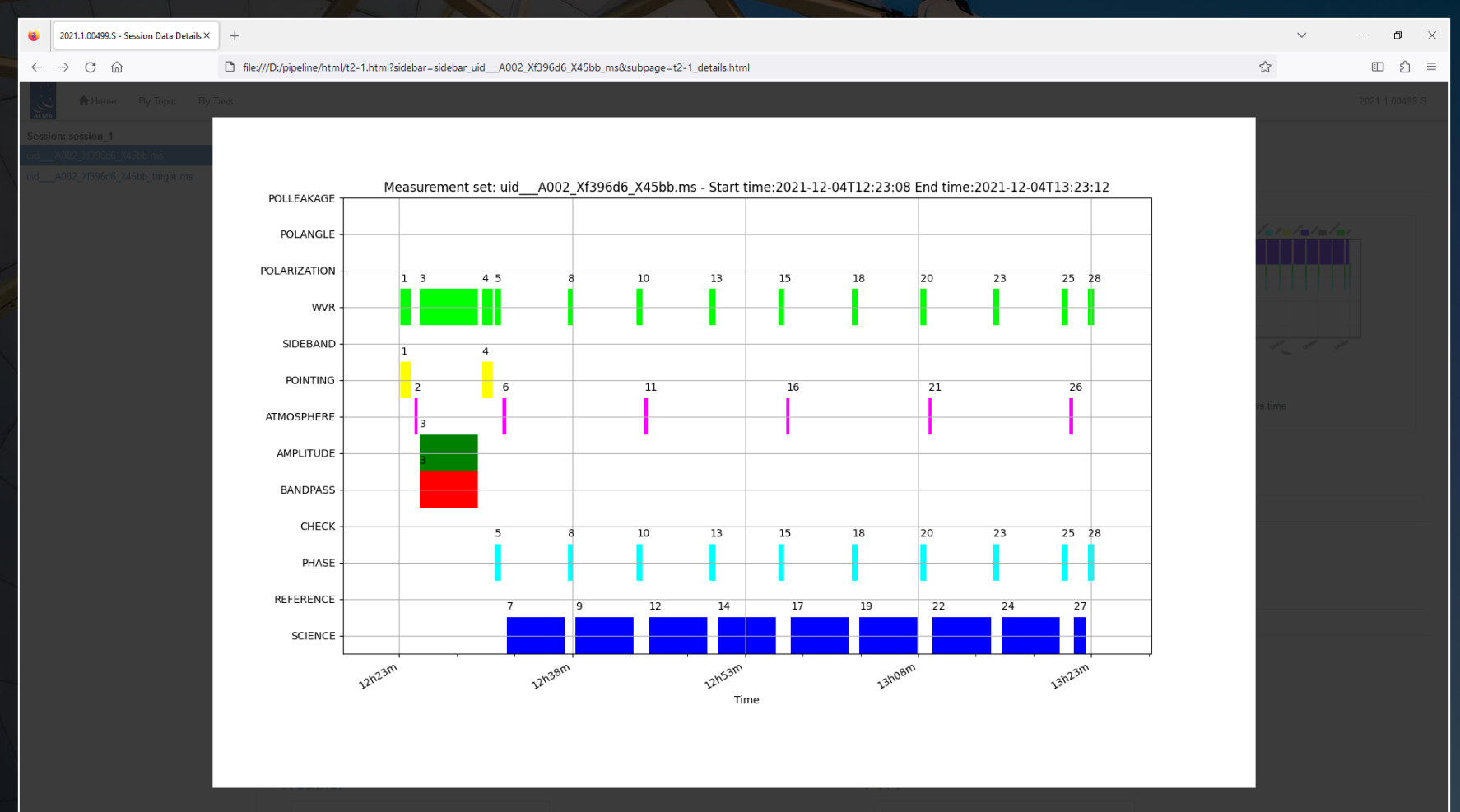

The field versus time plot is similar except that the y-axis indicates the field ID. In this case, 0 is field for the bandpass calibrator, 1 is the field for the phase calibrator, and 2 is the field for the science target (Z CMa).

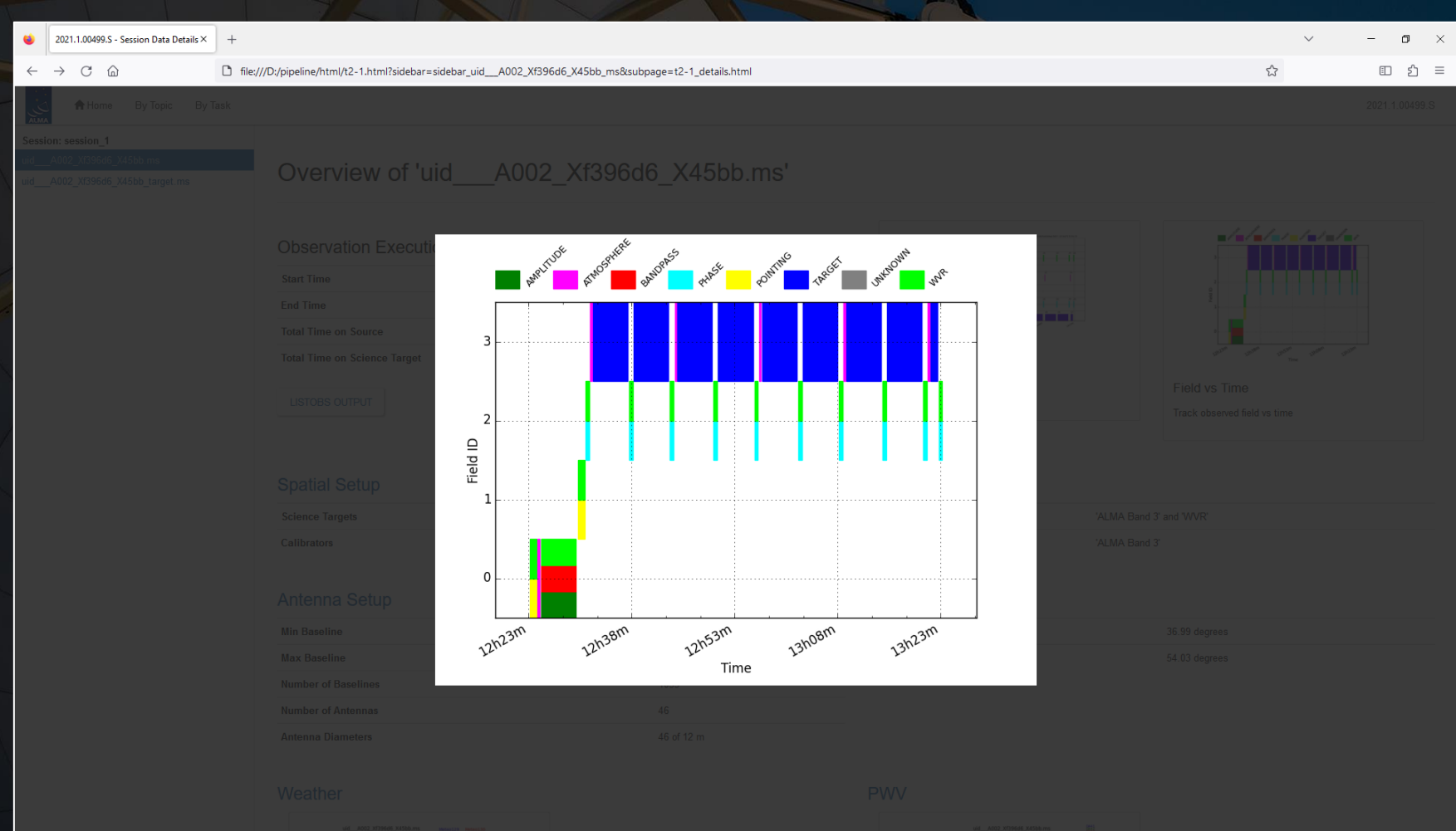

The antenna setup page shows the location of the antennas and the resulting uv coverage (which is related to the final angular resolution and maximum recoverable scale of the data).

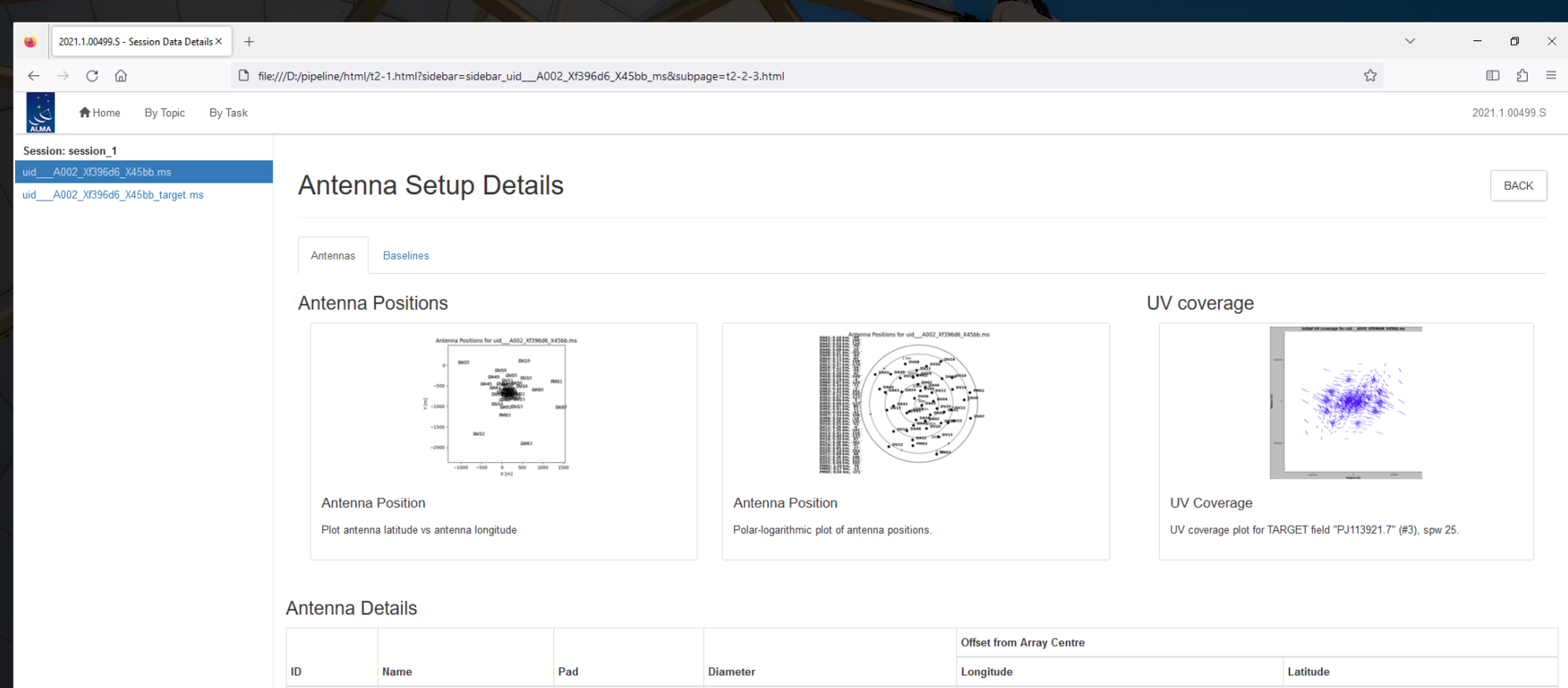

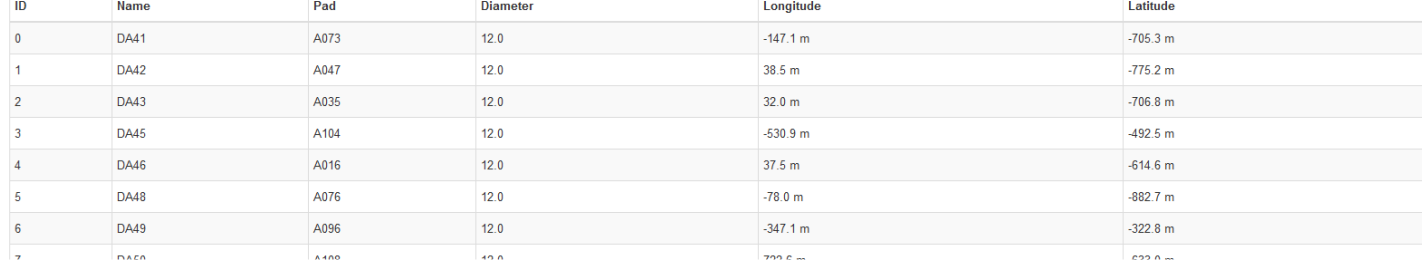

The sky setup shows the elevation and azimuth of the fields during the observations. The beam for sources observed at low elevations (<45°) could appear elongated. Calibration problems may occur if the phase calibrator and science target are too far apart  $(>10^{\circ}).$ 

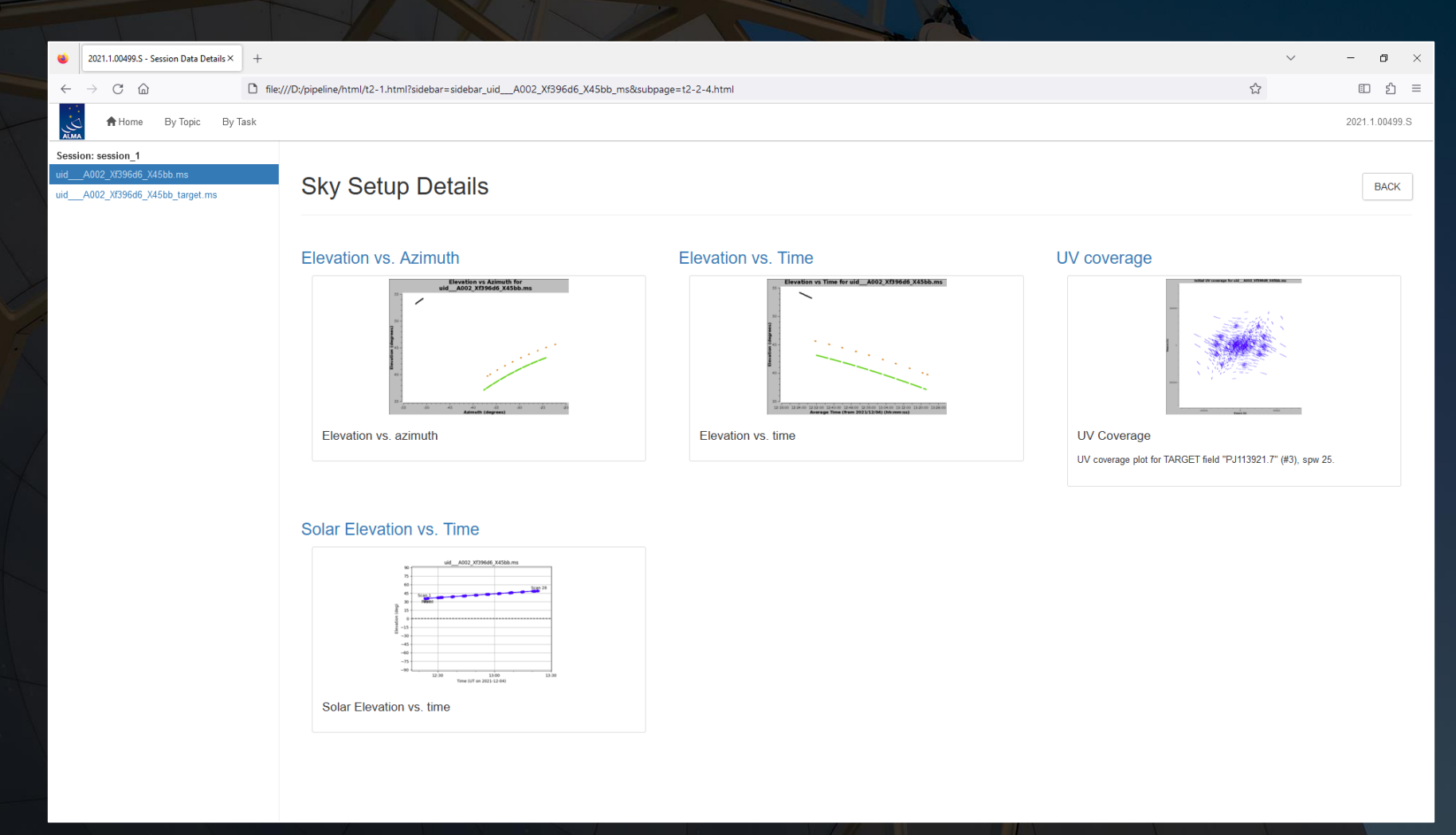

The By Topic page lists warnings that were produced by the pipeline along with grades for those warnings and tables showing the amount of data flagged for each antenna in each field. This page is more important for reviewing the quality of the data.

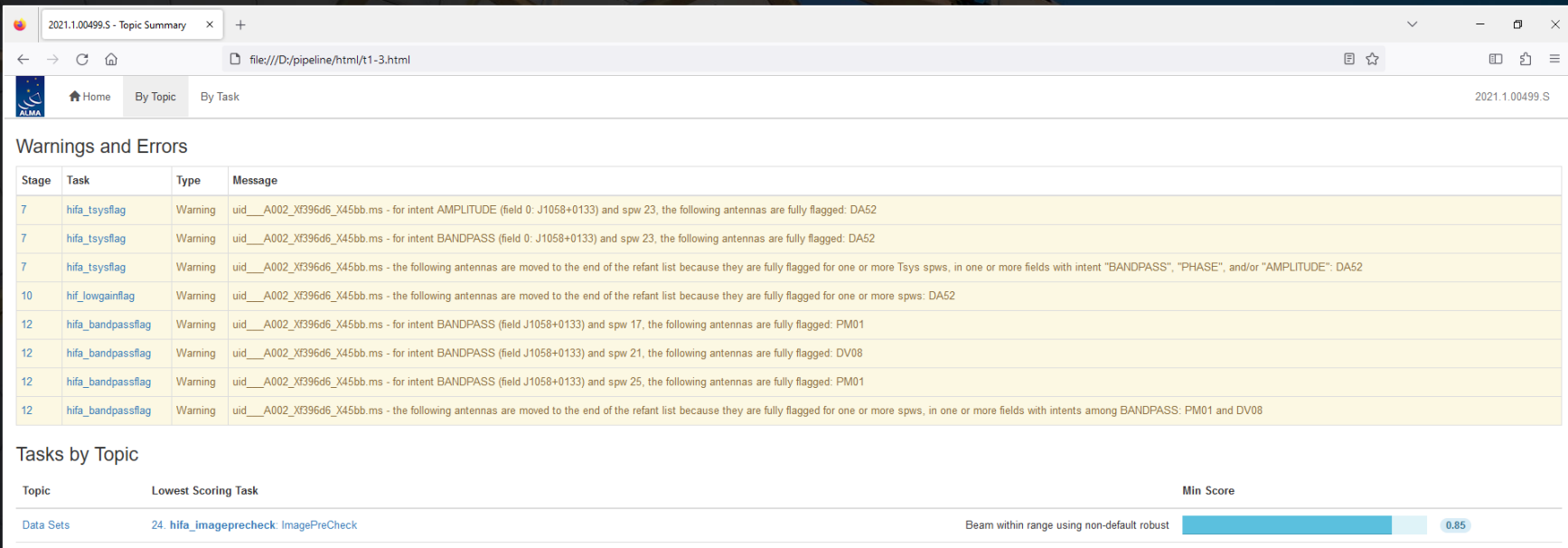

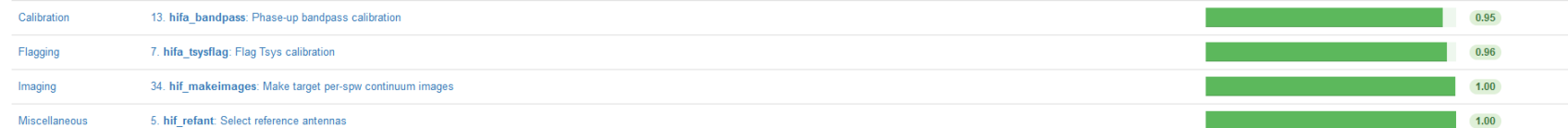

#### **Flagging Summaries**

uid\_\_\_A002\_Xf396d6\_X45bb.ms

Flagging percentages for Source name: J1058+0133, Intents: AMPLITUDE,ATMOSPHERE,BANDPASS,POINTING,WVR

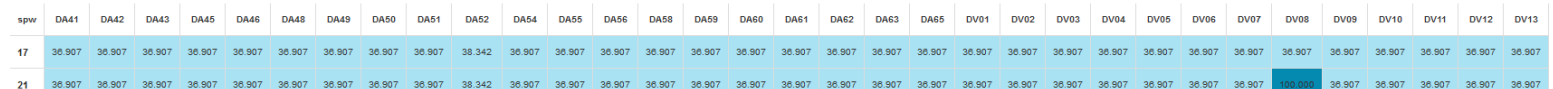

The By Task page lists each of the calibration and imaging steps that were applied in the pipeline. Not all of these steps need to be checked. Many of these have diagnostic information primarily used for quality assessment.

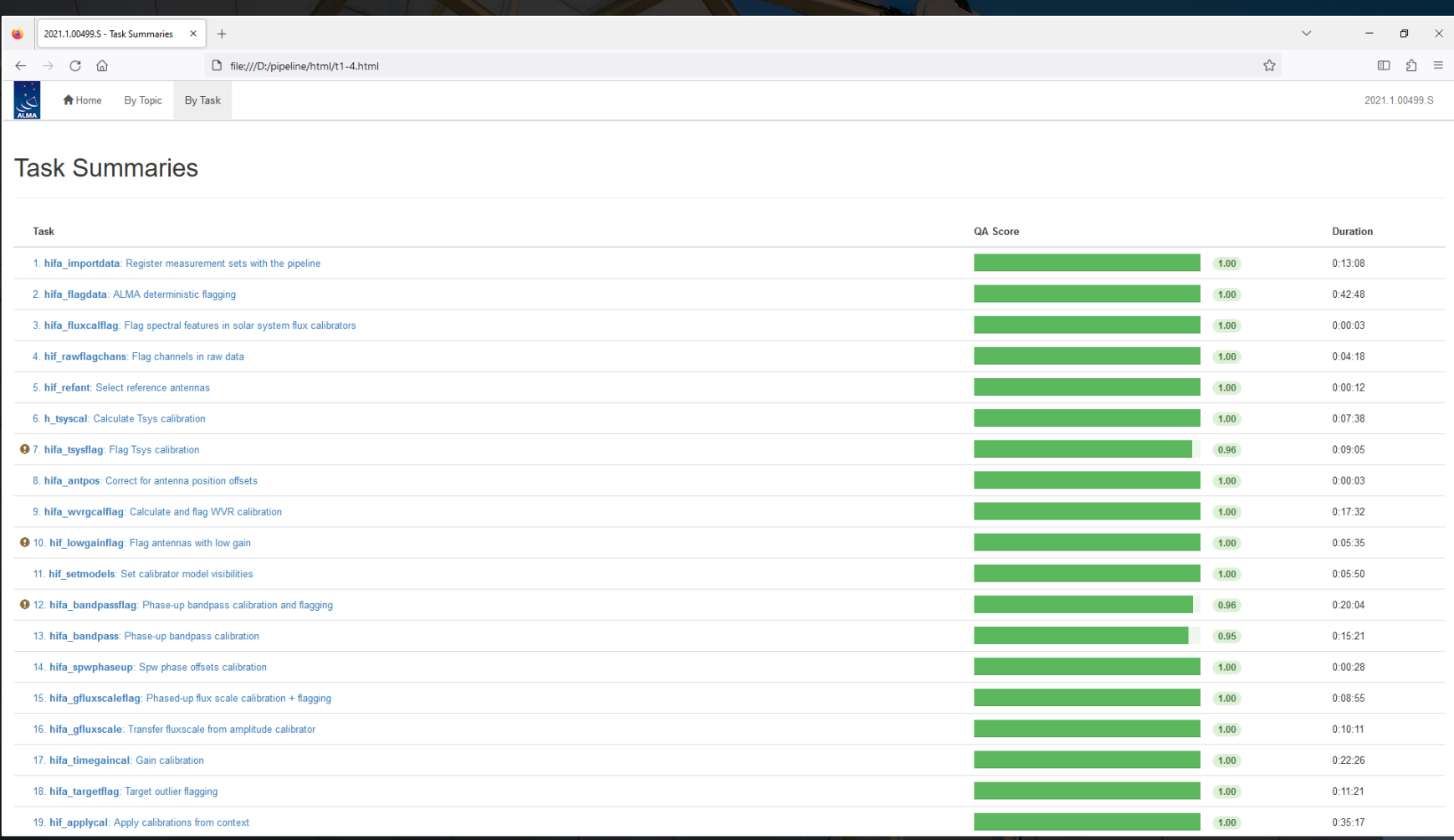

**hifa\_tsysflag**: This step includes plots of the  $T_{\text{sys}}$  data (used to correct amplitudes) as a function of frequency. It is useful to check these plots to understand the atmospheric transmission. Spectral features in these data could potentially reappear in the final spectra of the science targets.

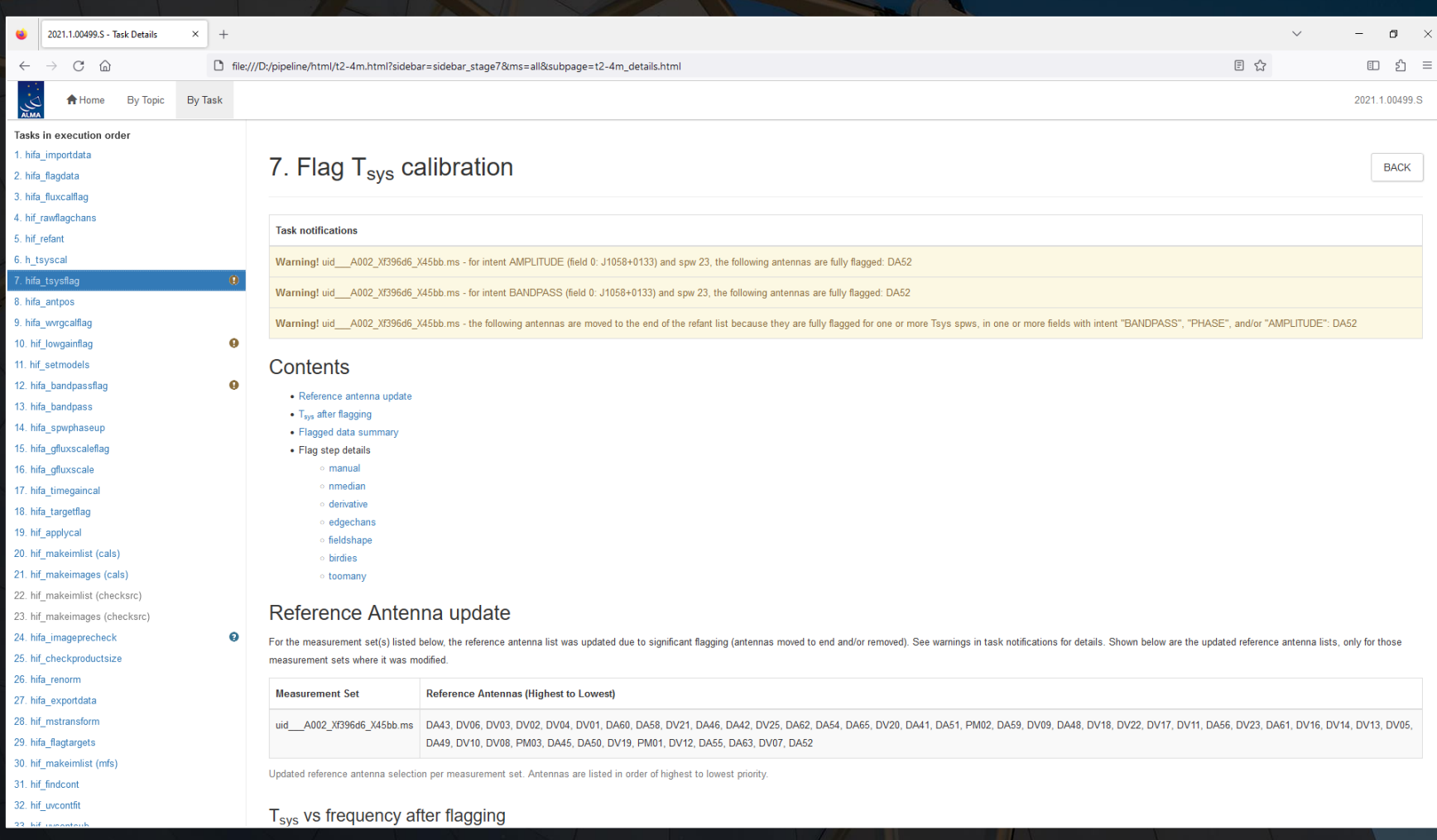

**hifa\_tsysflag**: This step includes plots of the  $T_{\text{sys}}$  data (used to correct amplitudes) as a function of frequency. It is useful to check these plots to understand the atmospheric transmission. Spectral features in these data could potentially reappear in the final spectra of the science targets.

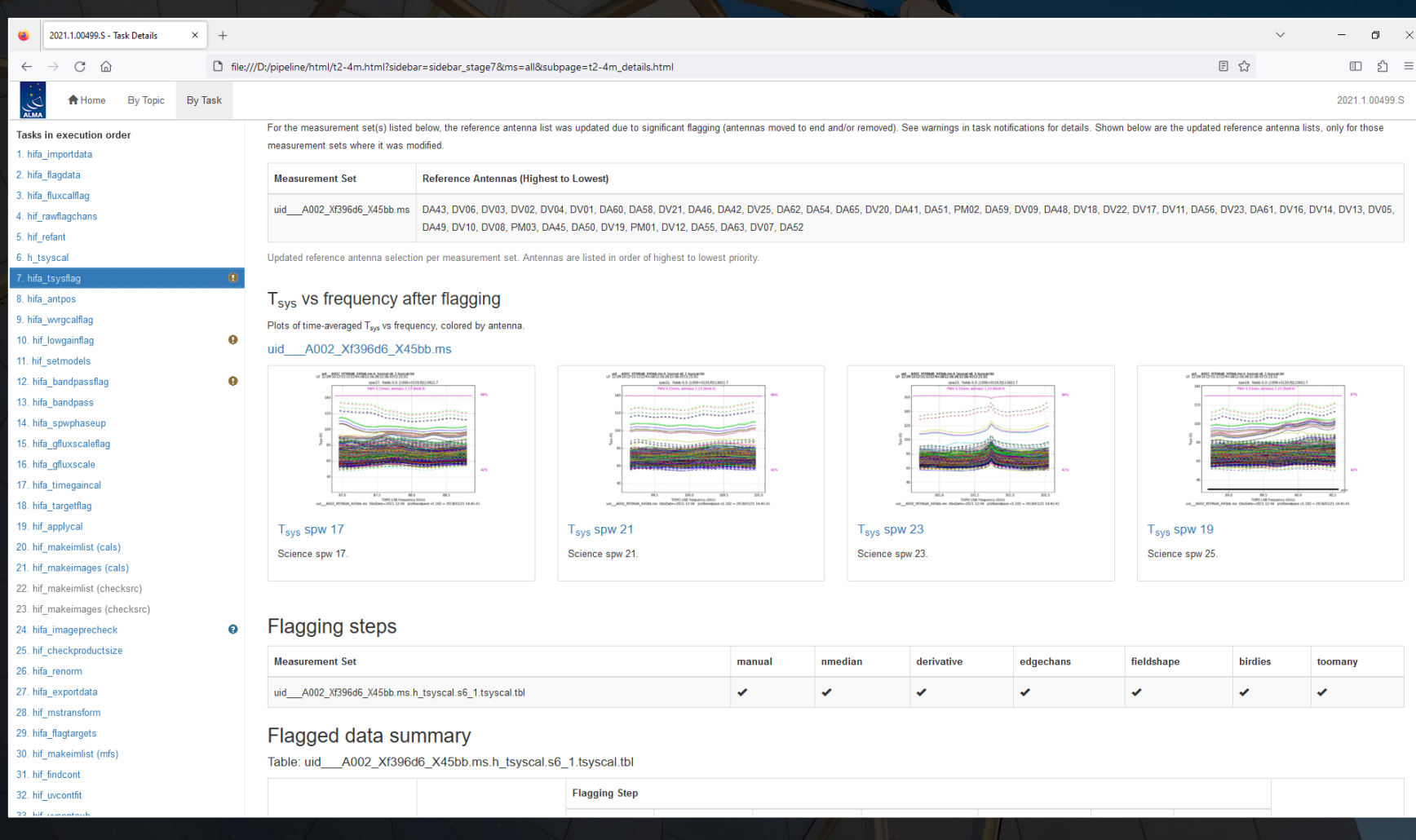

**hifa\_tsysflag**: This step includes plots of the  $T_{\text{sys}}$  data (used to correct amplitudes) as a function of frequency. It is useful to check these plots to understand the atmospheric transmission. Spectral features in these data could potentially reappear in the final spectra of the science targets.

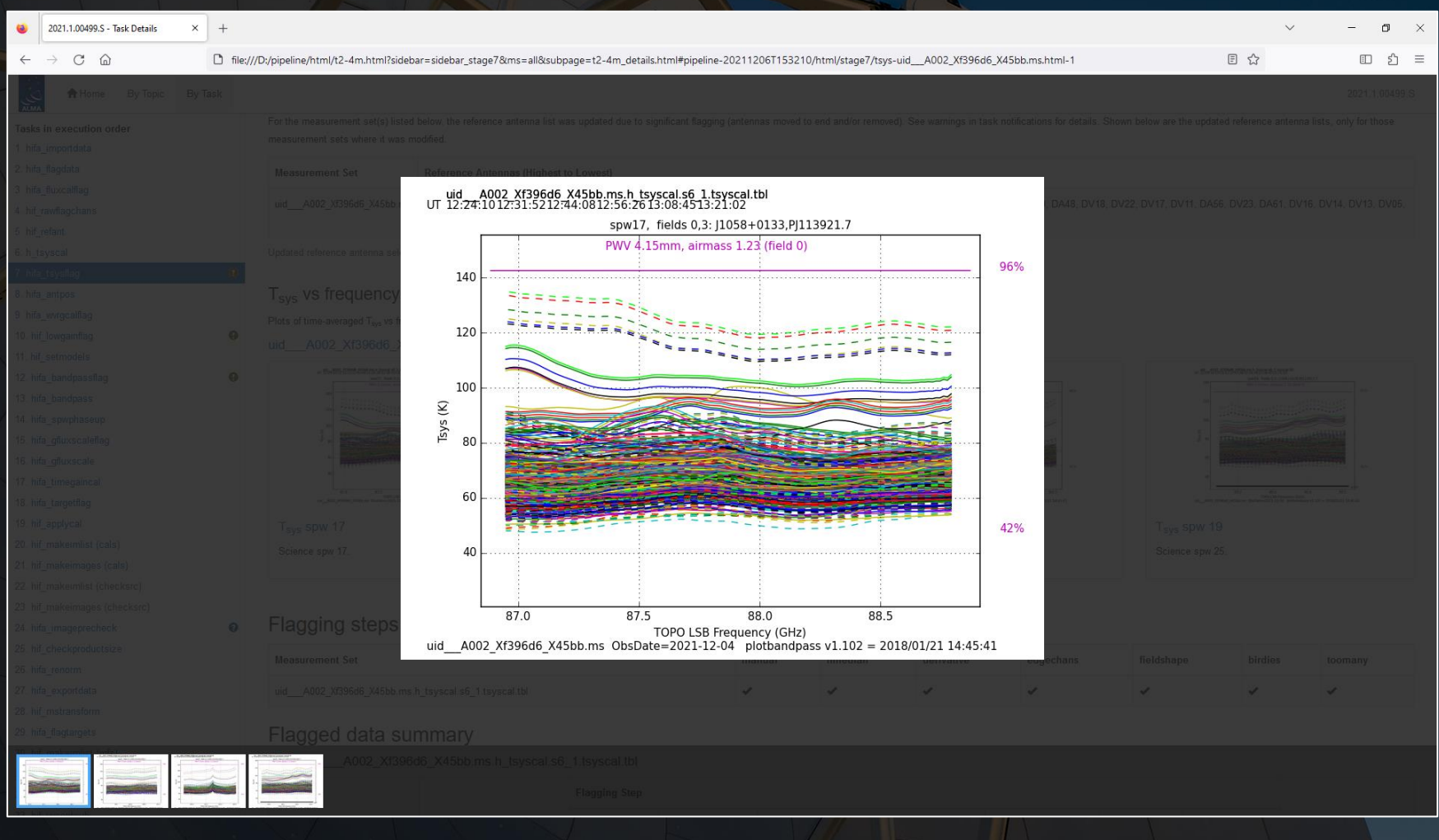

**hifa\_bandpass**: Corrections for the phase and amplitude versus frequency are derived in this step.

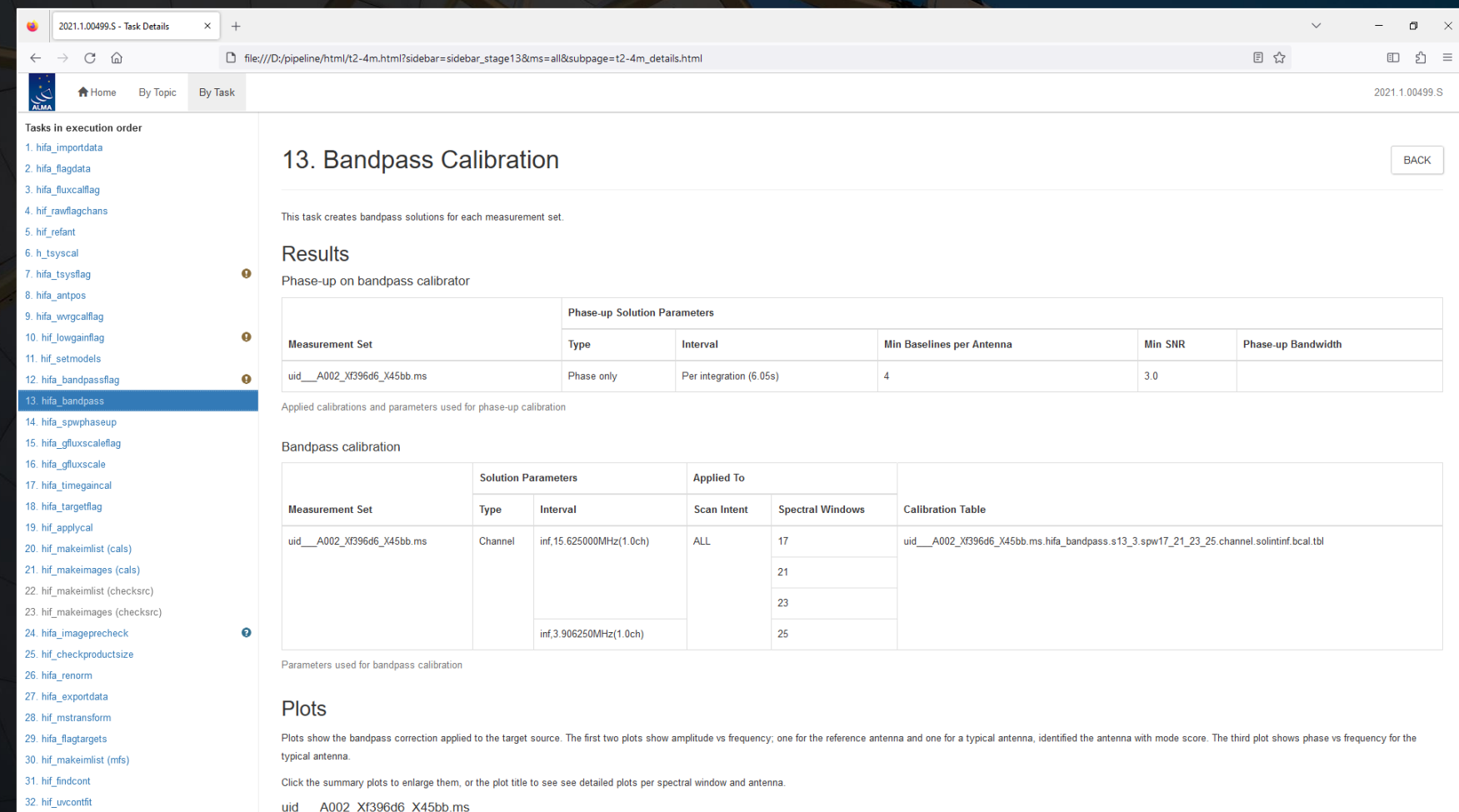

The plots of these quantities versus frequency should be smooth. Any strong spikes or dips in the data could create false spectral lines in the final image cubes.

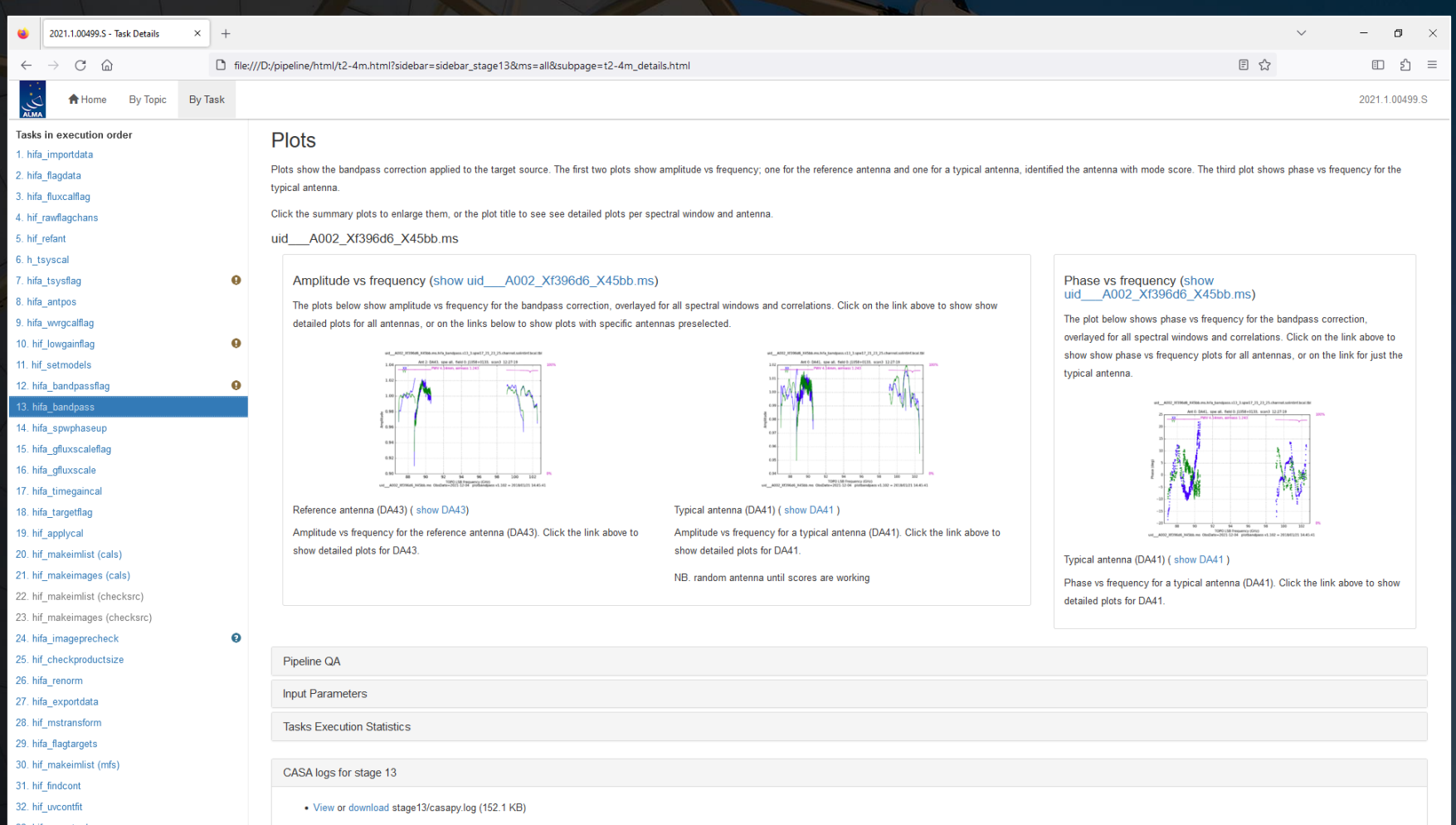

The plots of these quantities versus frequency should be smooth. Any strong spikes or dips in the data could create false spectral lines in the final image cubes.

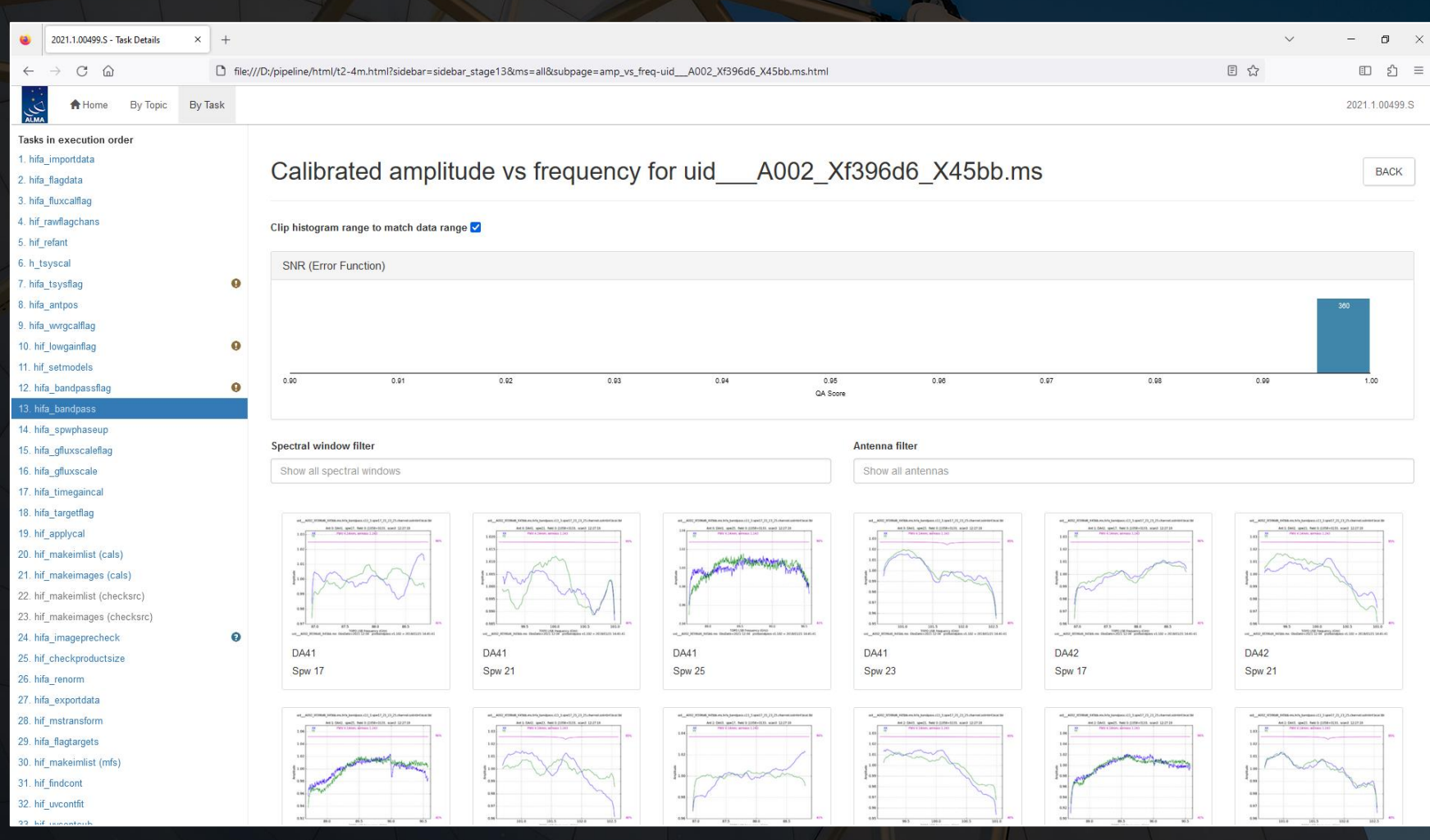

The plots of these quantities versus frequency should be smooth. Any strong spikes or dips in the data could create false spectral lines in the final image cubes.

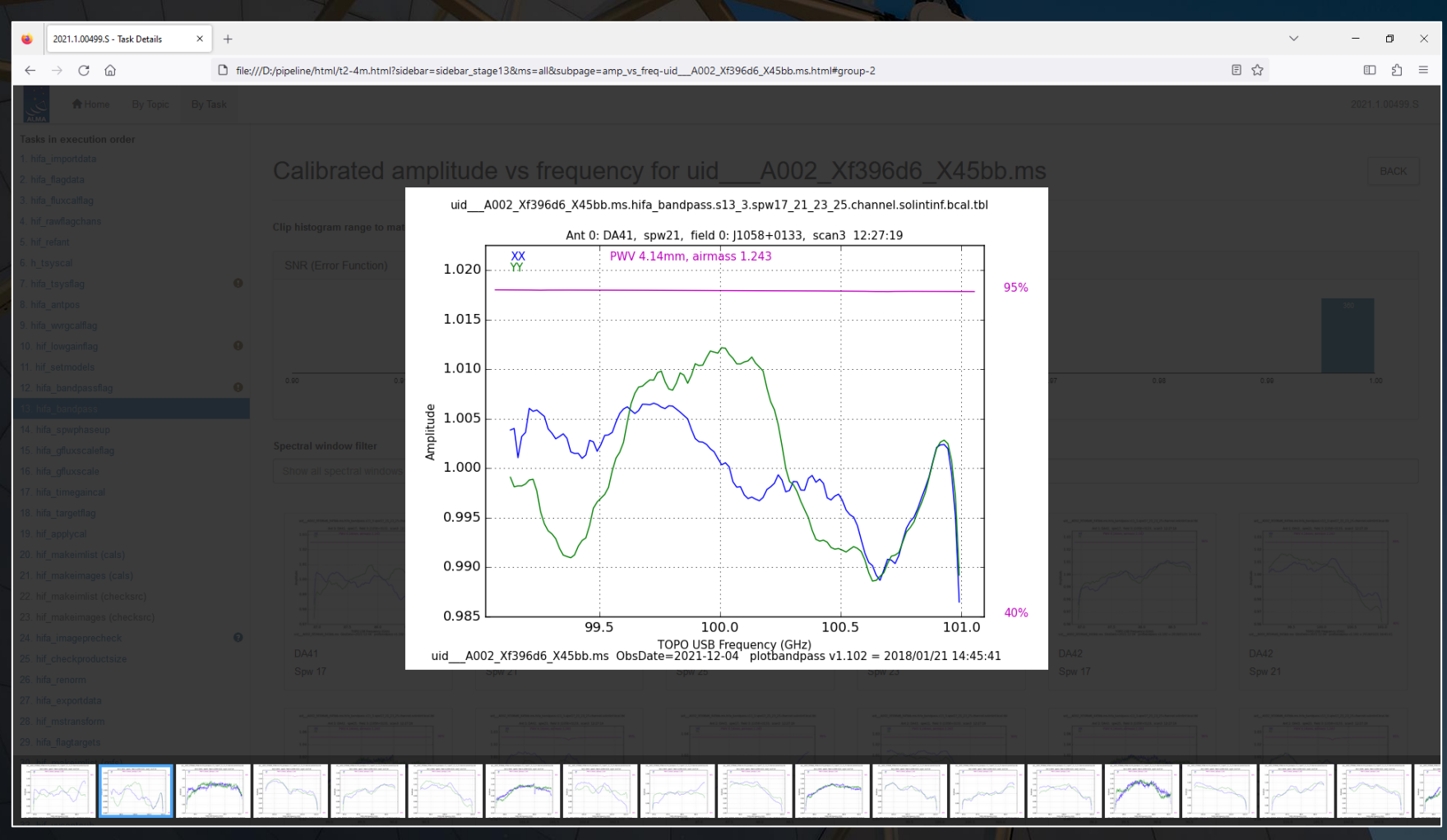

**hifa\_timegaincal**: This module derives phase and amplitude corrections versus time. The output from this module only needs to be reviewed when problems arise with the data.

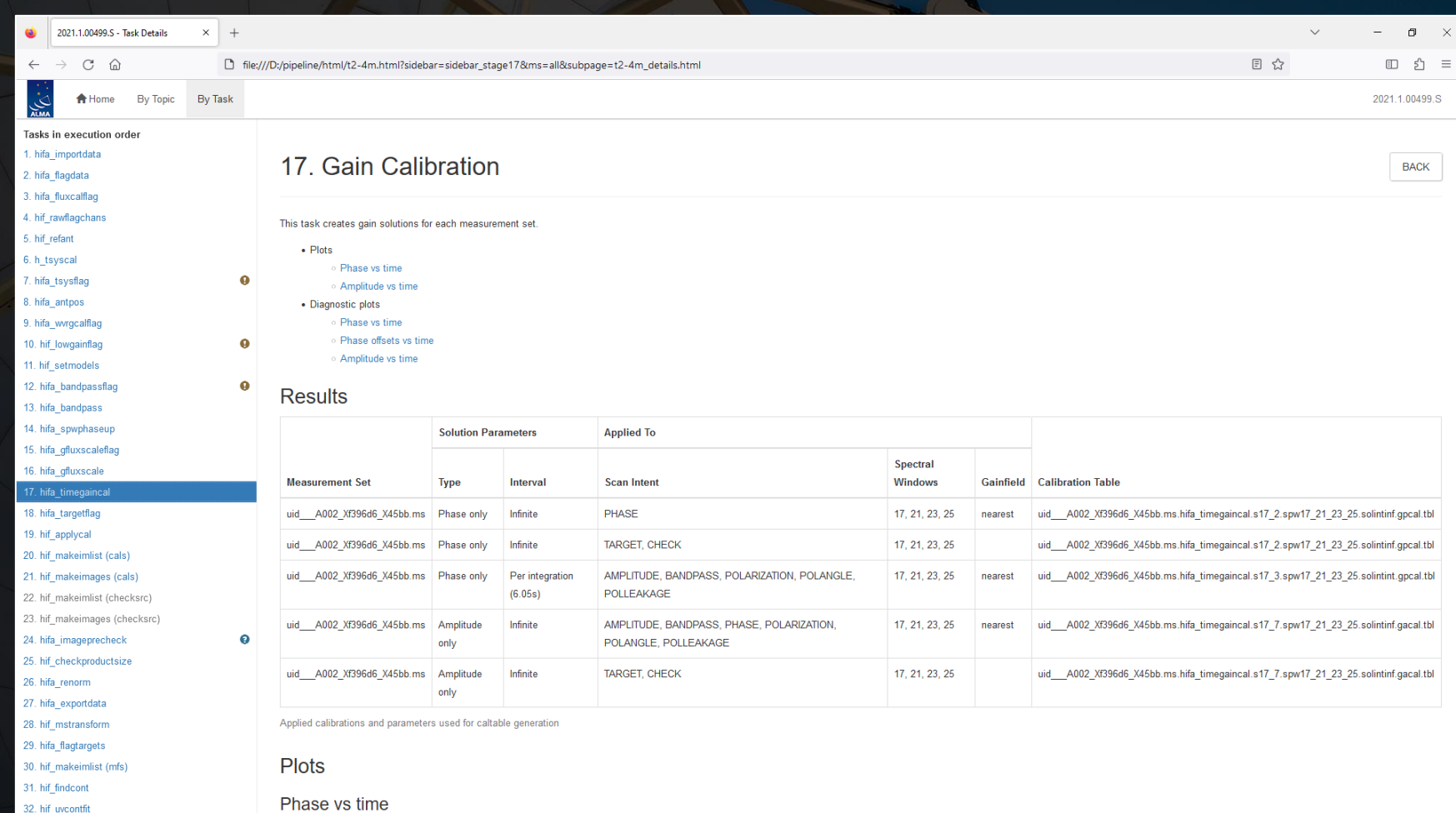

**hifa\_timegaincal**: This module derives phase and amplitude corrections versus time. The output from this module only needs to be reviewed when problems arise with the data.

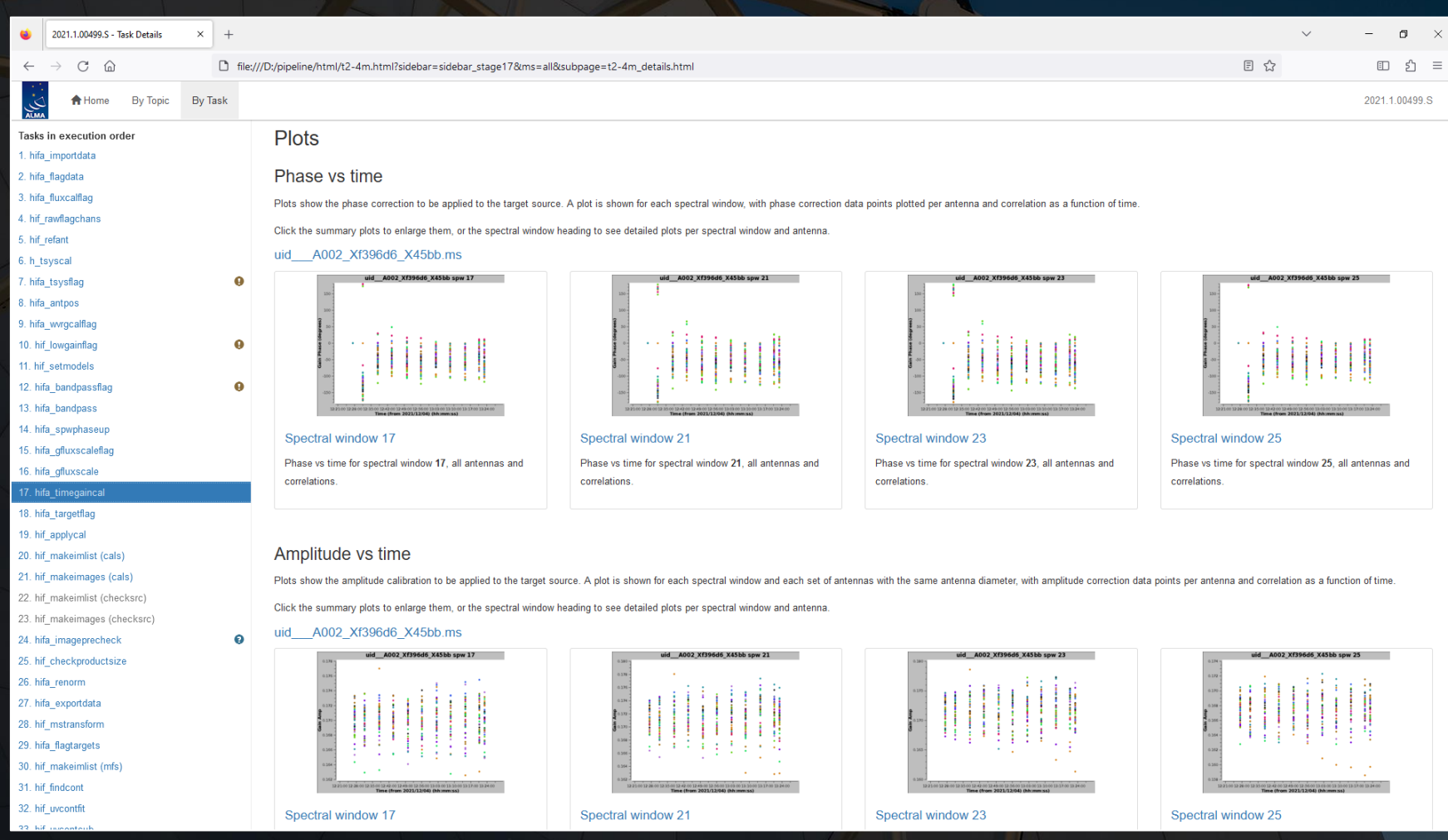

**hifa\_timegaincal**: This module derives phase and amplitude corrections versus time. The output from this module only needs to be reviewed when problems arise with the data.

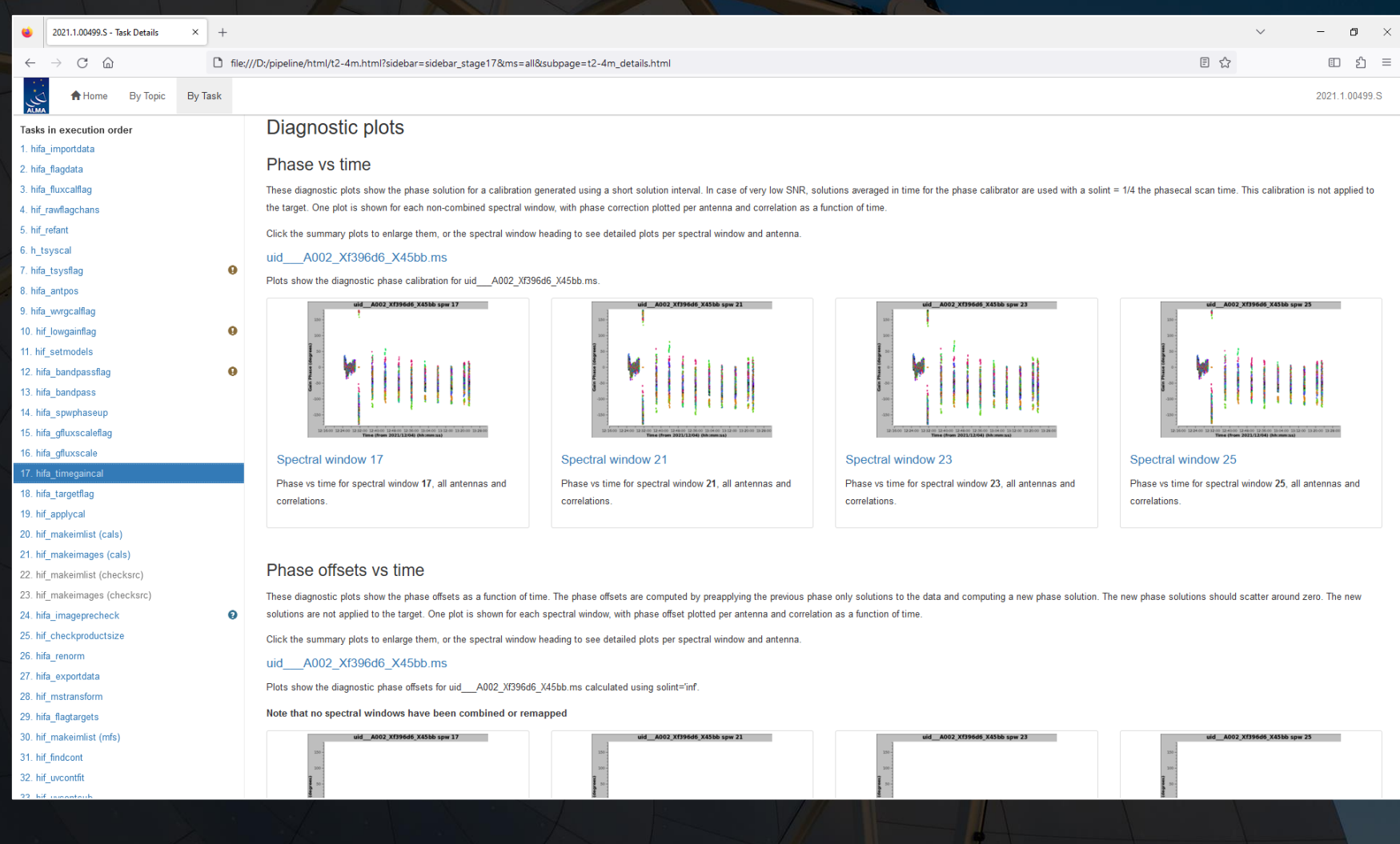

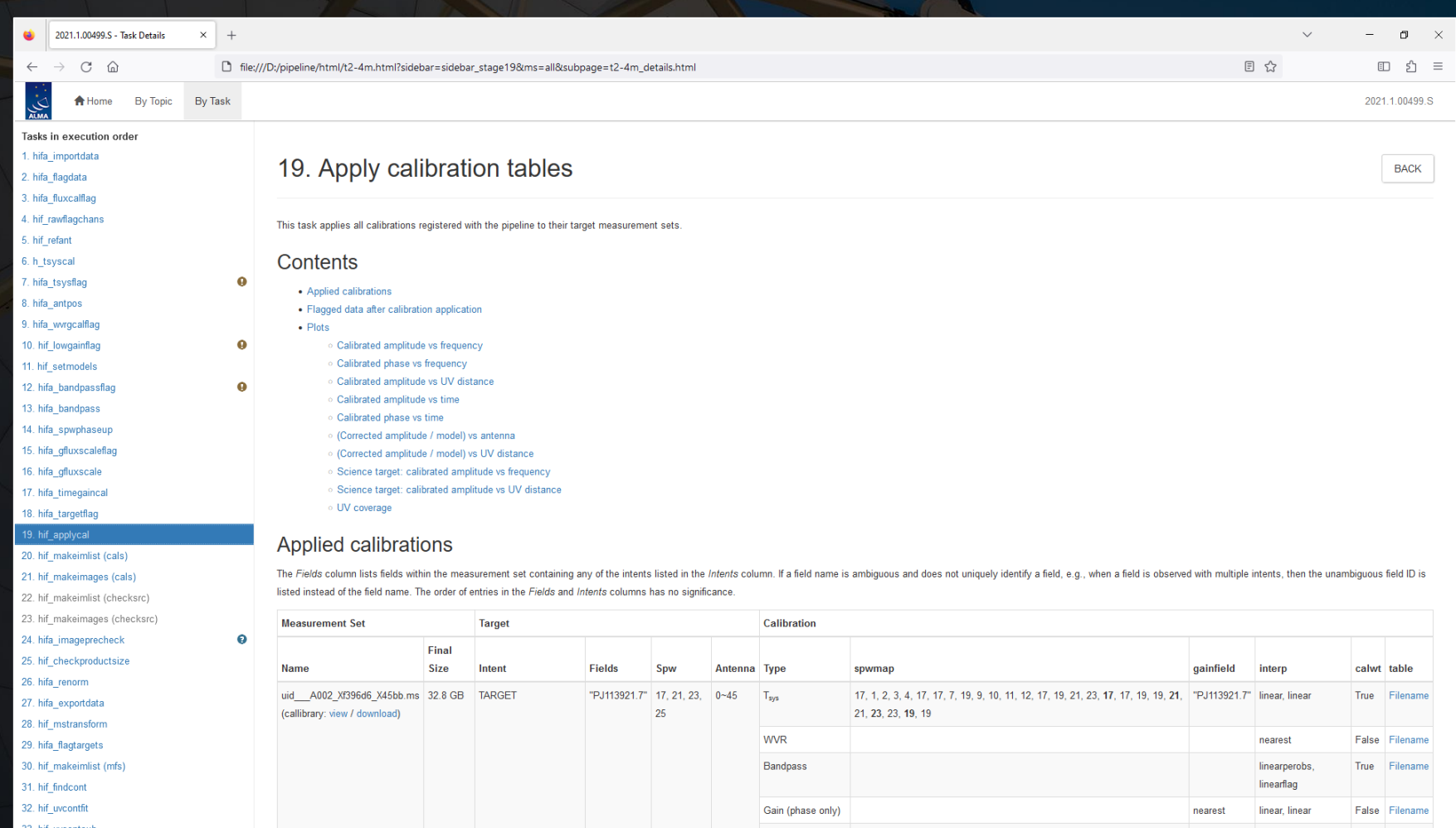

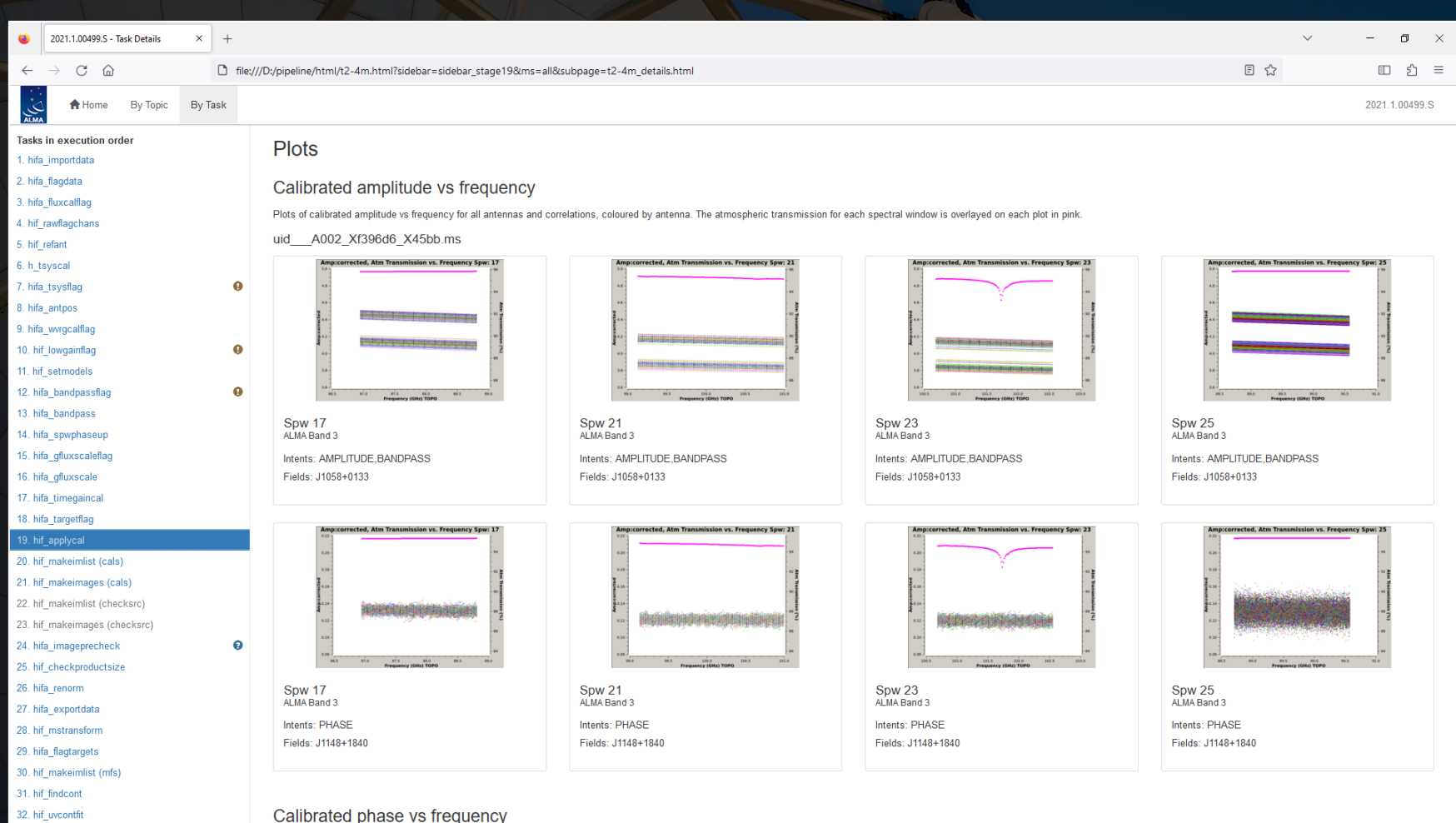

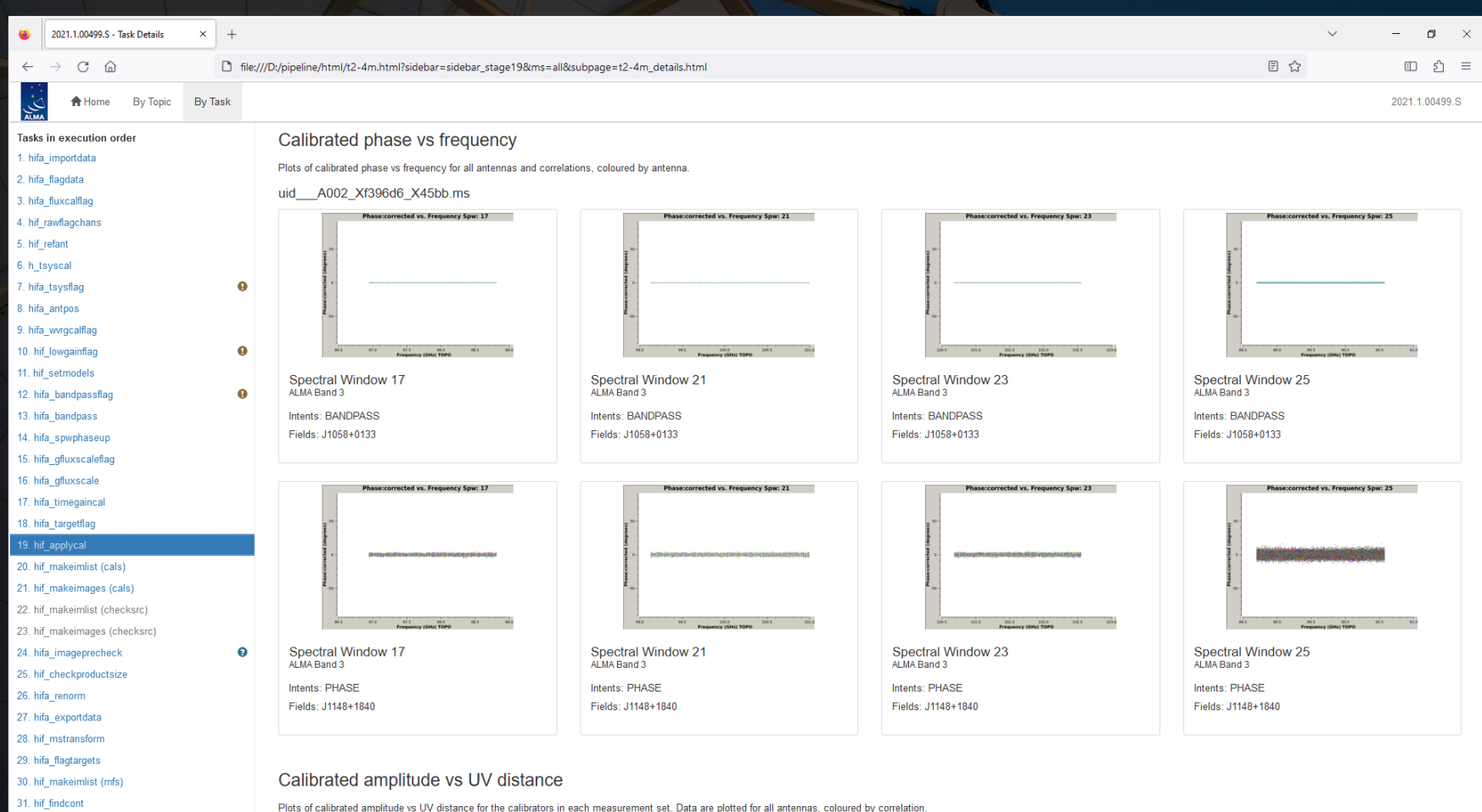

uid A002 Xf396d6 X45bb.ms

32 hif uvcontfi

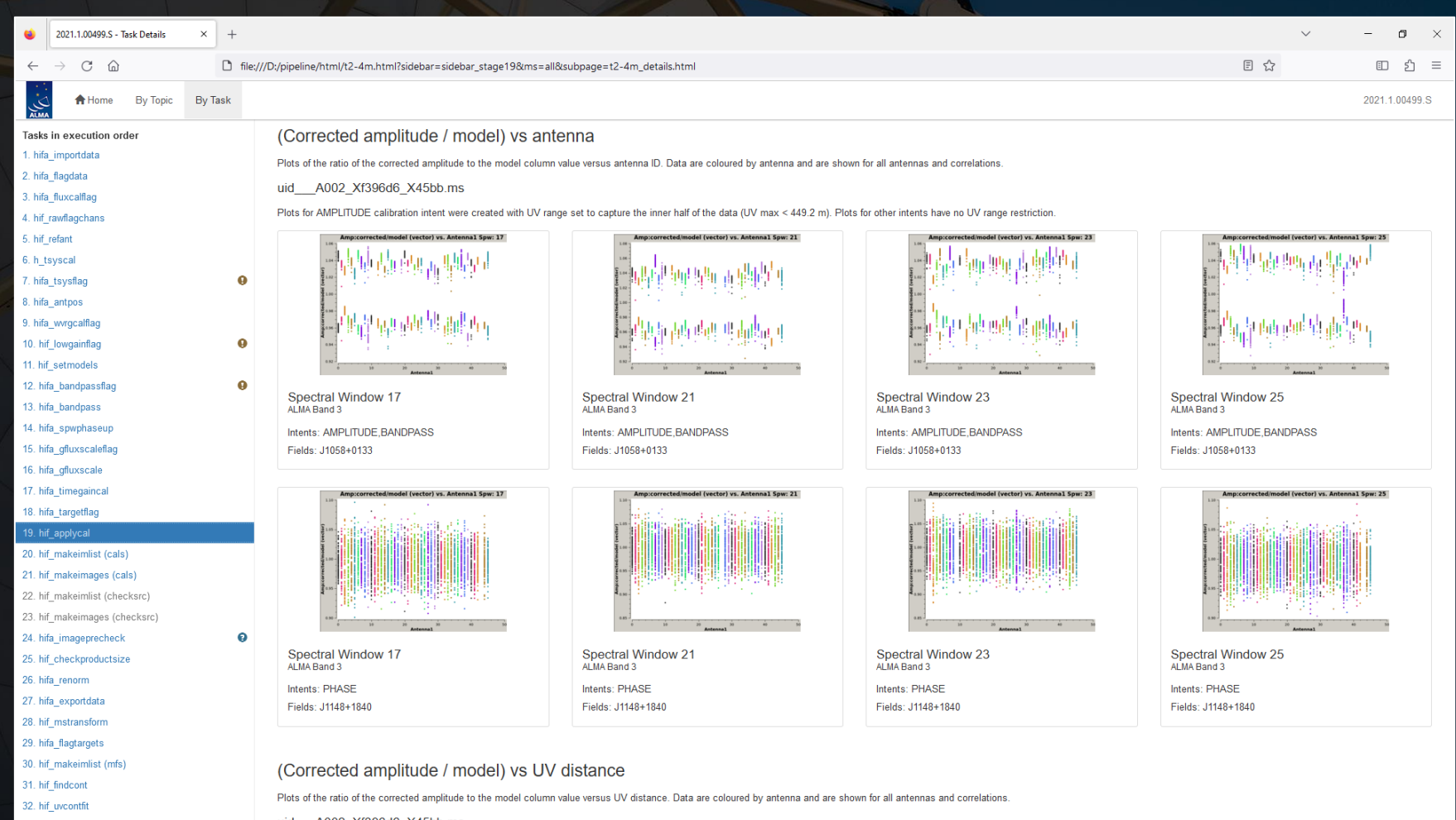

A002 Xf396d6 X45bb.m **TIIC** 

**hif\_makeimages (cals)**: When this is first called, it makes continuum images of each calibrator in each spw for quality assessment. The images of the phase calibrator (which is near the science targets) are useful to look at to understand the beam size and shape.

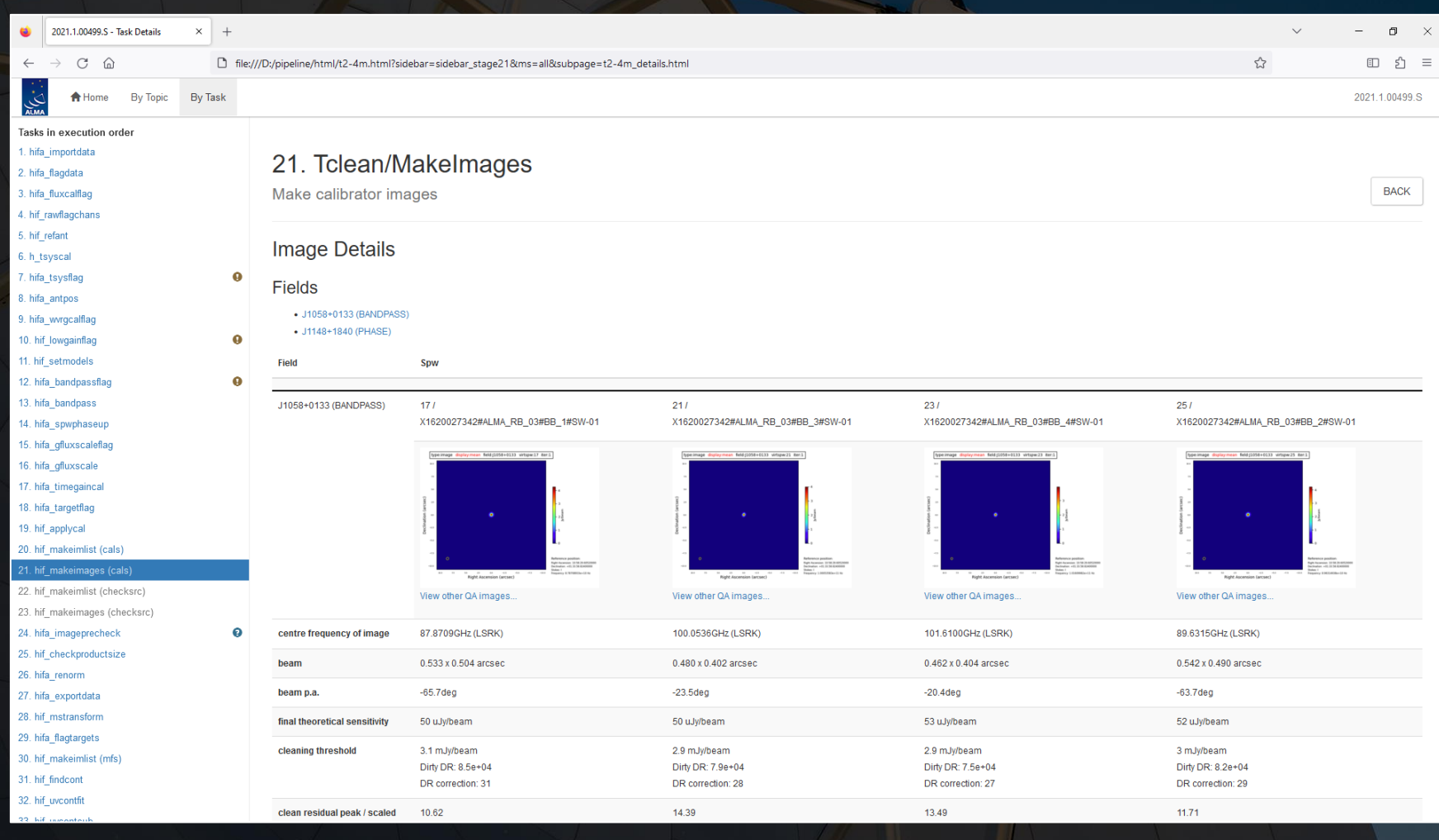

**hif\_makeimages (cals)**: When this is first called, it makes continuum images of each calibrator in each spw for quality assessment. The images of the phase calibrator (which is near the science targets) are useful to look at to understand the beam size and shape.

![](_page_35_Picture_18.jpeg)

**hifa\_imageprecheck**: This module estimates beam sizes using different robust factors for imaging, which is useful to refer to when re-imaging the data. The row in green is selected for subsequent imaging steps.

![](_page_36_Picture_11.jpeg)

**hifa\_imageprecheck**: This module estimates beam sizes using different robust factors for imaging, which is useful to refer to when re-imaging the data. The row in green is selected for subsequent imaging steps.

![](_page_37_Picture_11.jpeg)

**hif\_findcont**: This is where the pipeline creates initial image cubes and identifies continuum channels (although the identification is not always optimal). This is useful as a first look at the spectra, although re-imaging the data may be much more effective for identifying spectral lines.

![](_page_38_Picture_15.jpeg)

**hif\_makeimages**: Several steps near the end of the pipeline (for multiple different types of output images) have this name. These pages are useful for seeing an overview of the imaging results, particularly with regards to information like beam sizes and noise levels.

![](_page_39_Picture_15.jpeg)

**hif\_makeimages**: Several steps near the end of the pipeline (for multiple different types of output images) have this name. These pages are useful for seeing an overview of the imaging results, particularly with regards to information like beam sizes and noise levels.

![](_page_40_Picture_15.jpeg)

**hif\_makeimages**: Several steps near the end of the pipeline (for multiple different types of output images) have this name. These pages are useful for seeing an overview of the imaging results, particularly with regards to information like beam sizes and noise levels.

![](_page_41_Picture_14.jpeg)

**hif\_makeimages**: Several steps near the end of the pipeline (for multiple different types of output images) have this name. These pages are useful for seeing an overview of the imaging results, particularly with regards to information like beam sizes and noise levels.

![](_page_42_Picture_15.jpeg)

**hif\_makeimages**: Several steps near the end of the pipeline (for multiple different types of output images) have this name. These pages are useful for seeing an overview of the imaging results, particularly with regards to information like beam sizes and noise levels.

![](_page_43_Picture_19.jpeg)

. The inset in the PSF image (when present) corresponds to the central 41 pixels of the PSF. When the beam shape is significantly non-Gaussian, the dotted contour of the 50% level of the PSF image will become distinctly vi synthesized beam, which is shown as the solid contour

As a final note, the visibility data created by the ALMA pipeline (or the manual calibration scripts in the archive) is designated as science ready. It can immediately be used for science.

However, the images from the ALMA Science Archive, including those shown in the WebLogs, are **NOT** considered to be science ready. They can be used as a quick look at the data or making initial measurements but should not be used for making final measurements.